# Completing Your Graduation Application

Point Park University

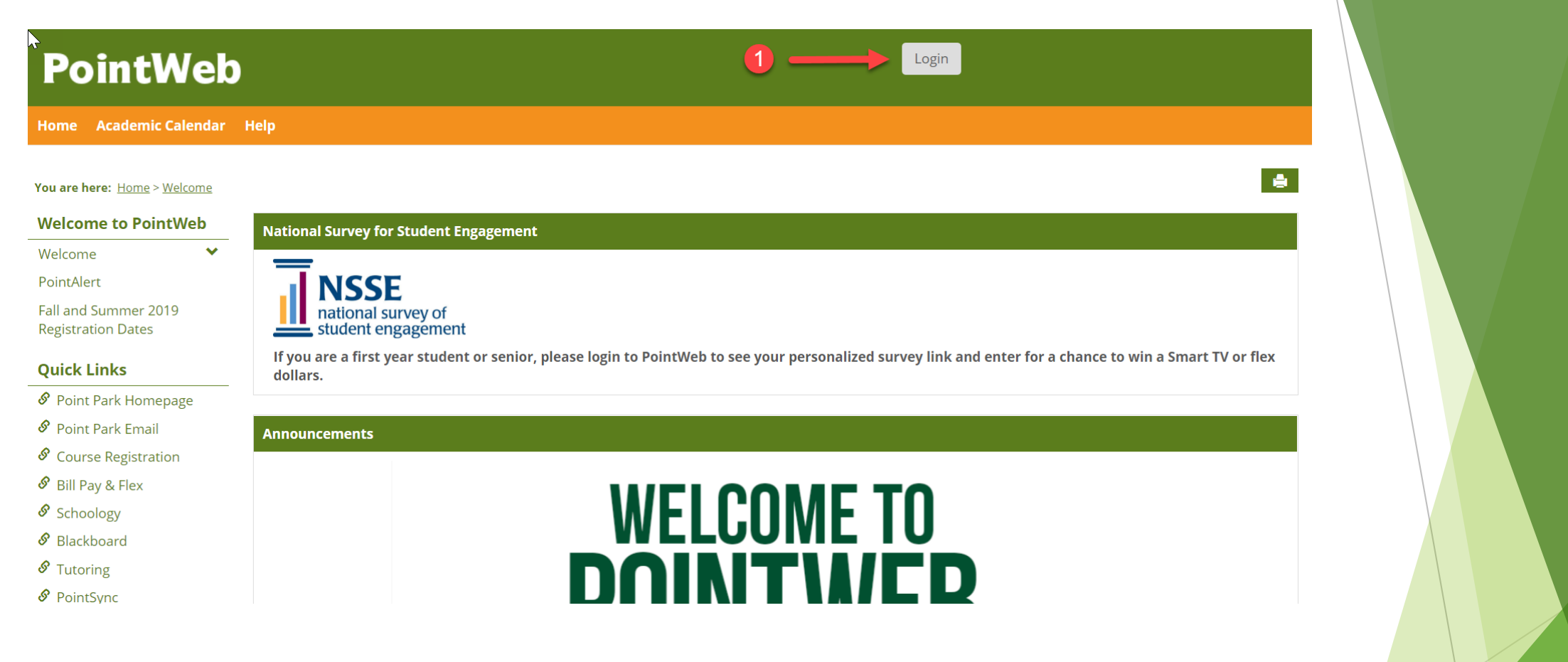

### 1. Log in to PointWeb

Log into your PointWeb account at https://pointweb.pointpark.edu

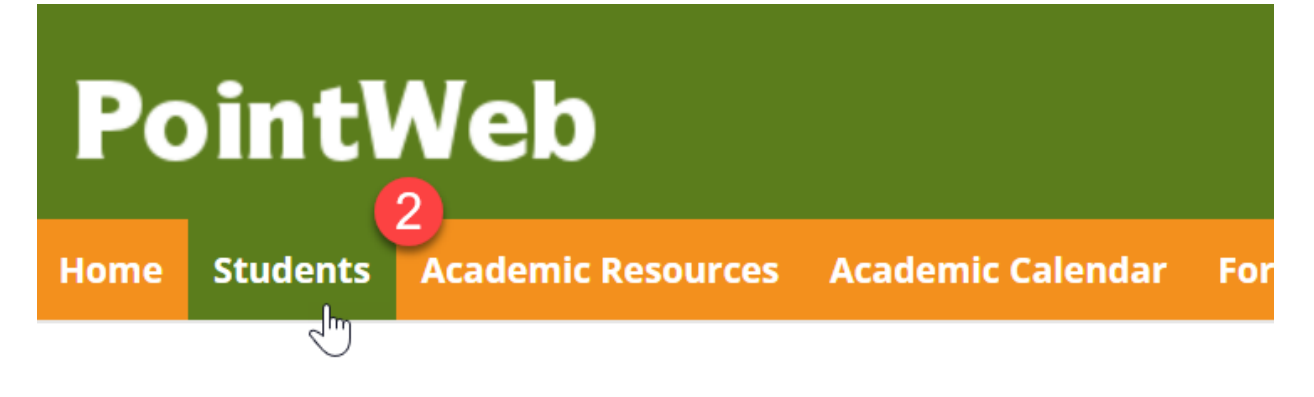

You are here: Home > Welcome

**Welcome to National Survey for Student Engageme PointWeb**  $\checkmark$ Welcome **NSSE** Fall and Summer 2019 national survey of<br>student engagement **Registration Dates** 

### 2. Students

Select "Students" from the main menu bar

# **PointWeb**

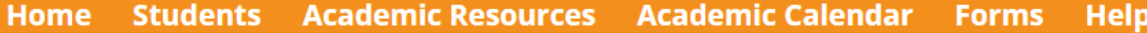

#### You are here: Students > Student Information

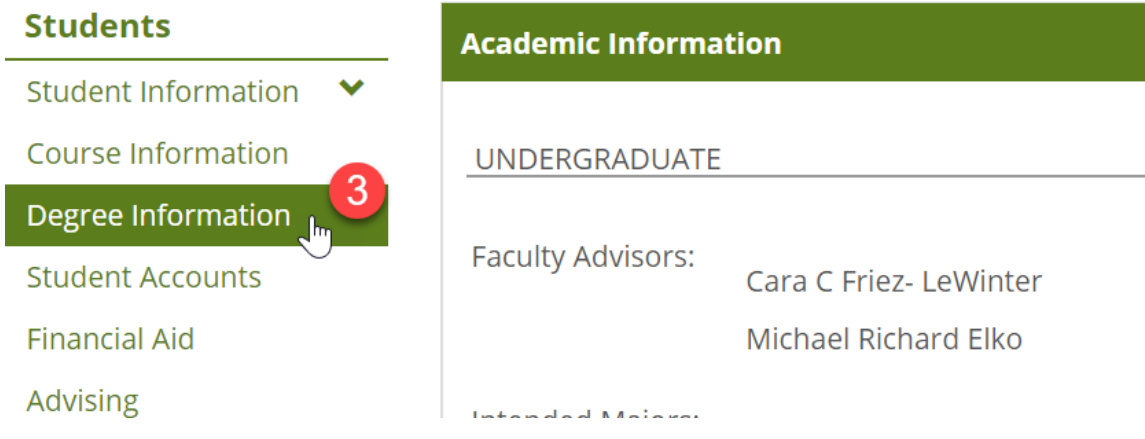

### 3. Degree Information

Select "Degree Information" from the left side menu.

## **PointWeb**

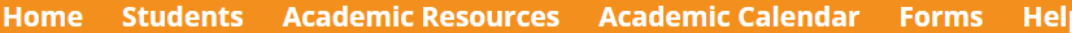

#### You are here: Students > Degree Information

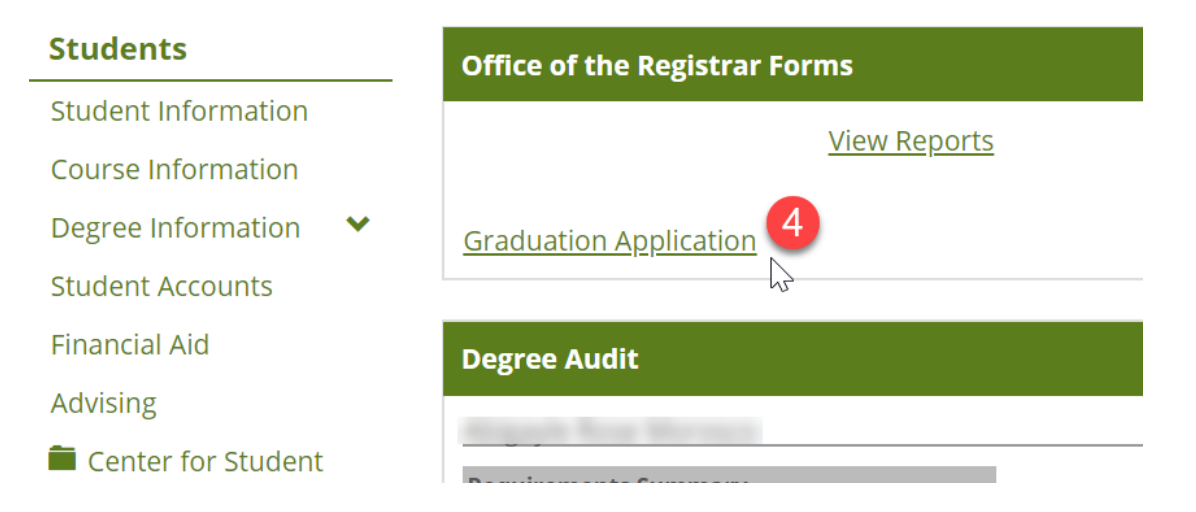

### 4. Graduation Application

Click the "Graduation Application" link.

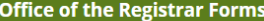

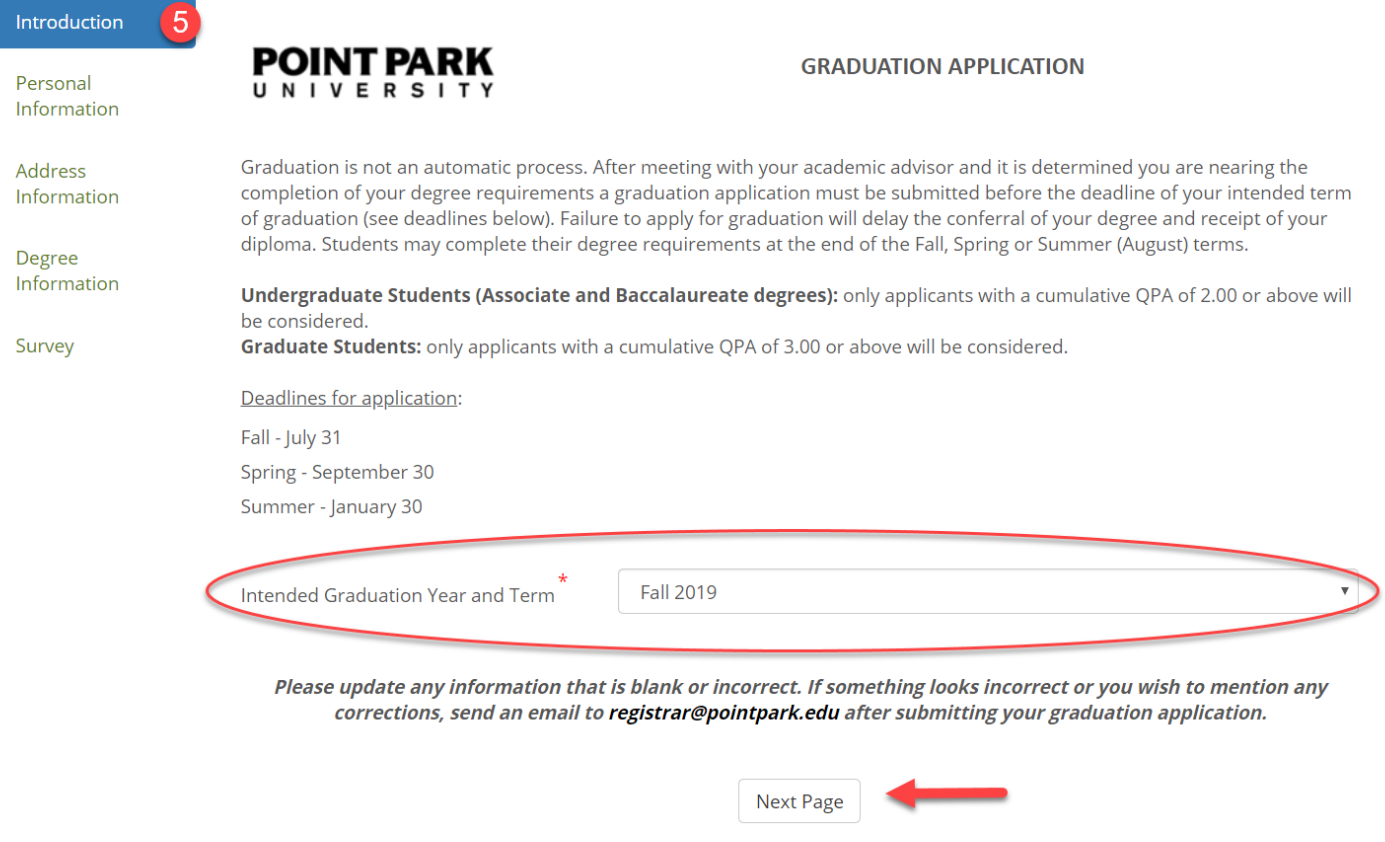

### 5. Application Form: Introduction

Read the instructions on the form and begin completing your graduation application by selecting the year and term in which you plan to graduate. Then click "Next Page".

Q

#### $\blacktriangleright$  Introduction

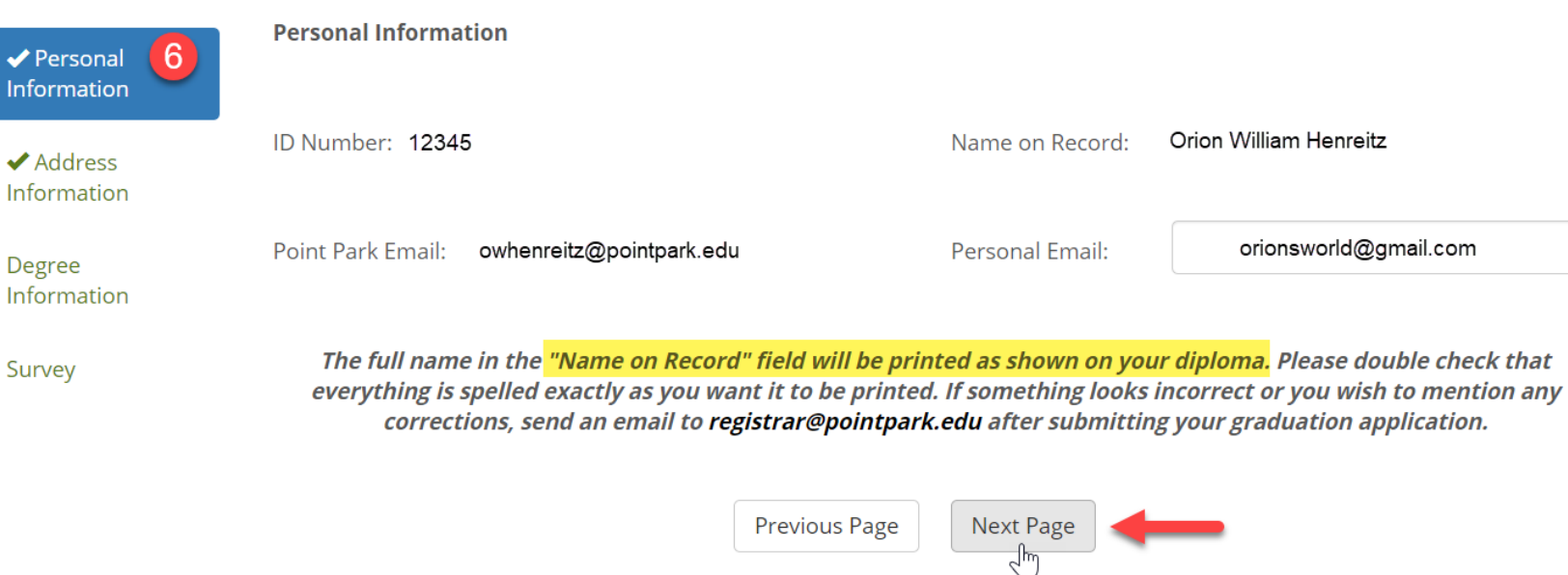

1864812f-6512-41cd-8186-1f912db2913b

#### 6. Application Form: Personal Information

Review your personal information and update your personal email address, if necessary. Then click "Next Page".

*\*Note that the "Name on Record" is what will be printed on your diploma. If you wish to make changes to this information, send an email to [registrar@pointpark.edu](mailto:registrar@pointpark.edu) after you have submitted your application.* 

UG

Z18

 $\bullet$ 

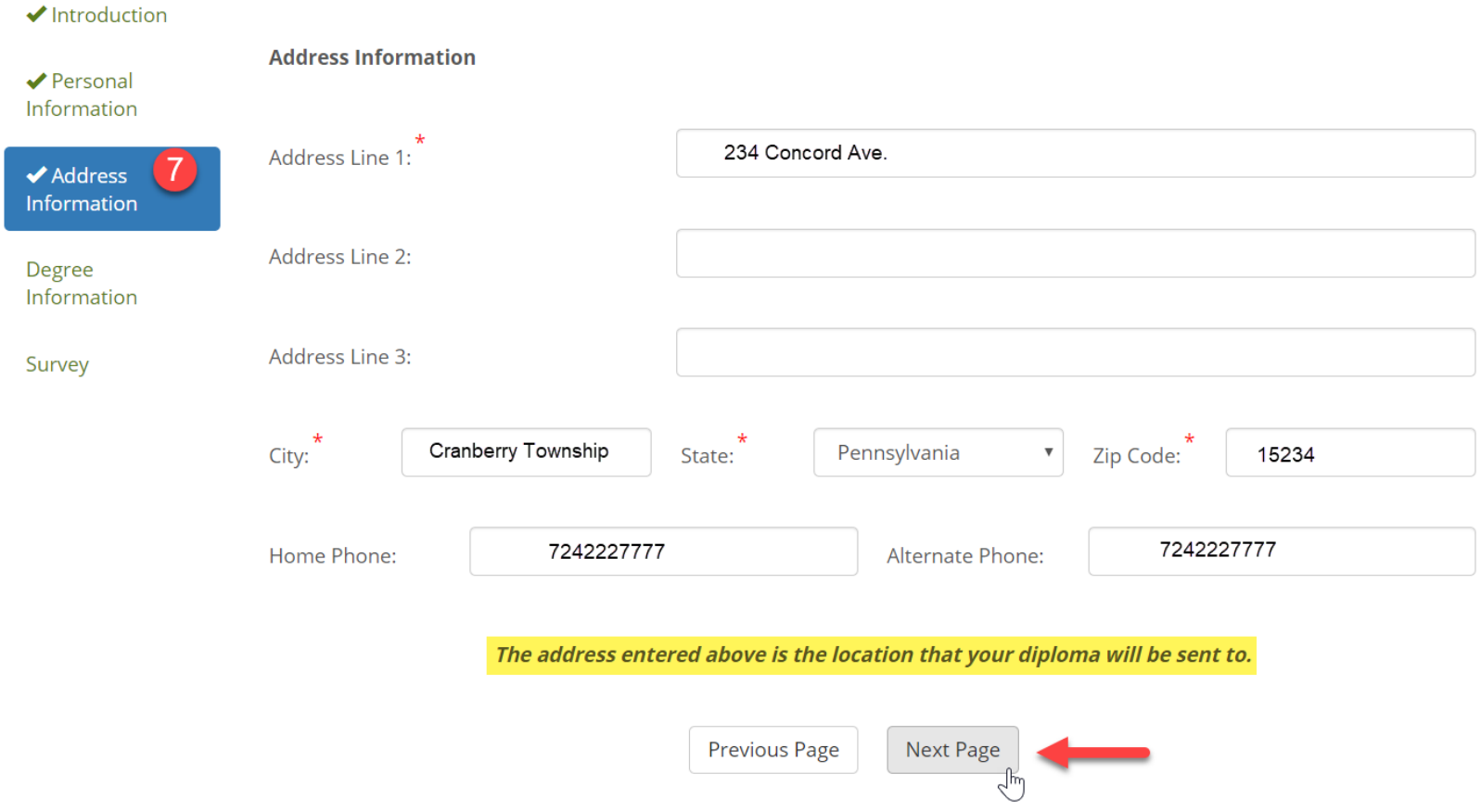

### 7. Application Form: Address Information

Review your address information carefully and make any necessary corrections. Then click "Next Page".

*\*Note that this is the address where your diploma will be mailed.*

#### **Office of the Registrar Forms**

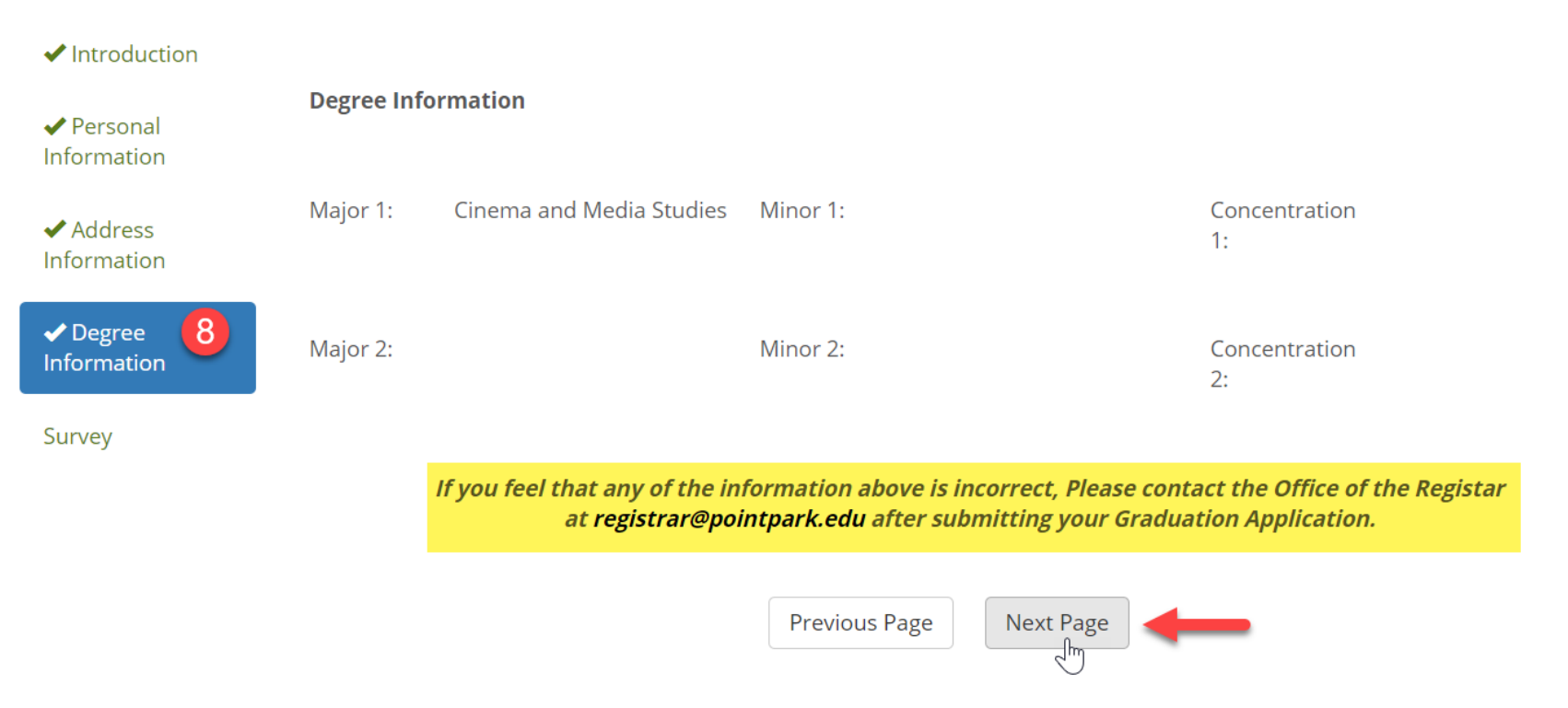

 $\bullet$ 

### 8. Application Form: Degree Information

Review your degree information. Then click "Next Page".

*\*If you believe any of the information is incorrect, contact the Office of the Registrar at [registrar@pointpark.edu](mailto:registrar@pointpark.edu) after submitting your graduation application.*

#### **Office of the Registrar Forms**

 $\overline{\mathbf{v}}$ 

 $\overline{\mathbf{v}}$ 

▼

▼

#### $\blacktriangleright$  Introduction

✔ Personal Information

#### **We Value Your Opinion**

diversity of people and ideas?

In order to assess Point Park University's overall effectiveness please answer the following questions below. Your responses to this questionnaire will be stored anonymously.

✔ Address Information

 $\blacktriangleright$  Degree Information

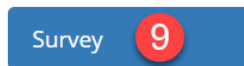

To what extent did your education at Point Park prepare you to pursue your career goals?

To what extent has Point Park created and maintained an environment that affirms the

To what extent did your Point Park education provide you with skills to serve your community?

How would you evaluate your entire educational experience at Point Park?

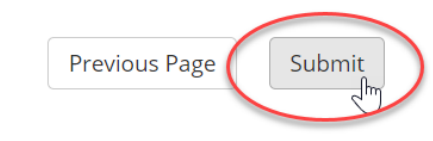

#### 9. Survey

Complete the four-question survey, then click "Submit".

#### **Office of the Registrar Forms**

Thank you for submitting your graduation application! You will be able to check the status of your application on PointWeb through the degree information page.

 $\bullet$ 

If you have any questions or concerns please contact the Office of the University Registrar at registrar@pointpark.edu

If you require making changes to any information you submitted, please contact the Office of the University Registrar at registrar@pointpark.edu

#### That's it!

Once you've submitted your graduation application you will see the above confirmation message.

**Your Graduation Application may only be submitted once.** If you need to make changes after submitting your application, email the Registrar's Office at [registrar@pointpark.edu](mailto:registrar@pointpark.edu)

>>>>> Move to the next slide to find out how to see the status of your application. >>>>>

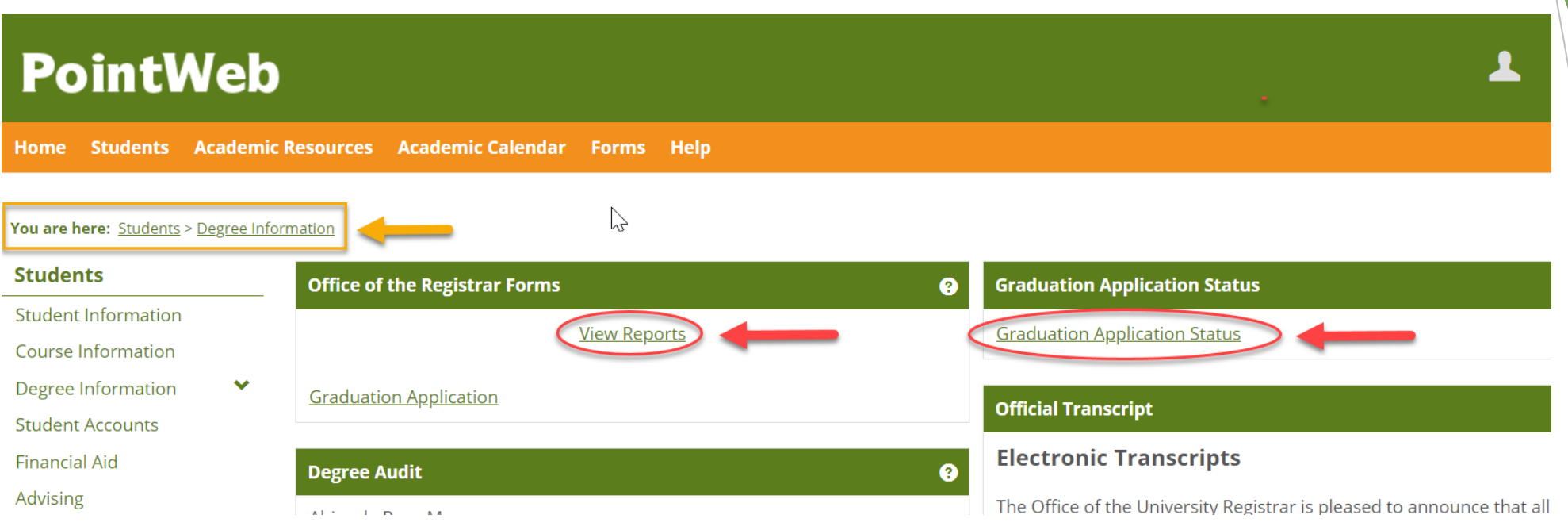

### Application Status

After you have submitted your graduation application you can check the status by going back to the "Degree Information" section in your PointWeb account. There, you can click the link for either "View Reports" or "Graduation Application Status". This allows you to track your application so that you know whether it has been reviewed or if your diploma has been mailed.